# Configurazione delle notifiche e-mail con script per gli avvisi IDS tramite CiscoWorks Monitoring Center for Security

## Sommario

[Introduzione](#page-0-0) **[Prerequisiti](#page-0-1) [Requisiti](#page-0-2)** [Componenti usati](#page-0-3) **[Convenzioni](#page-0-4)** [Procedura di configurazione notifica e-mail](#page-1-0) **[Script](#page-3-0)** [Script sensore 3.x](#page-4-0) [Script sensore 4.x](#page-7-0) [Script sensore 5.x](#page-11-0) **[Verifica](#page-16-0)** [Risoluzione dei problemi](#page-16-1) [Informazioni correlate](#page-17-0)

# <span id="page-0-0"></span>Introduzione

Monitor di protezione consente di inviare notifiche tramite posta elettronica quando viene attivata una regola di evento. Le variabili incorporate che possono essere utilizzate nella notifica e-mail per ogni evento non includono elementi quali il Signature ID, l'origine e la destinazione dell'avviso e così via. In questo documento vengono fornite istruzioni che consentono di configurare Monitor di protezione in modo da includere queste variabili e molte altre nel messaggio di notifica tramite posta elettronica.

# <span id="page-0-1"></span>**Prerequisiti**

### <span id="page-0-2"></span>**Requisiti**

Nessun requisito specifico previsto per questo documento.

### <span id="page-0-3"></span>Componenti usati

Il documento può essere consultato per tutte le versioni software o hardware. Tuttavia, assicurarsi di utilizzare lo script Perl appropriato in base alle versioni dei sensori eseguite nell'ambiente.

### <span id="page-0-4"></span>**Convenzioni**

Fare riferimento a [Cisco Technical Tips Conventions per ulteriori informazioni sulle convenzioni](//www.cisco.com/en/US/tech/tk801/tk36/technologies_tech_note09186a0080121ac5.shtml) [dei documenti.](//www.cisco.com/en/US/tech/tk801/tk36/technologies_tech_note09186a0080121ac5.shtml)

# <span id="page-1-0"></span>Procedura di configurazione notifica e-mail

Utilizzare questa procedura per configurare le notifiche tramite posta elettronica.

#### Nota: Per inviare il messaggio all'indirizzo corretto, assicurarsi di modificare l'indirizzo nello script.

- 1. Copiare uno di questi script nella directory \$BASE\CSCOpx\MDC\etc\ids\scripts sul server VPN/Security Management Solution (VMS). Ciò consente di selezionarla in un secondo momento durante il processo quando si definisce una regola di evento. Salvare lo script come emailalert.pl.Nota: Se si utilizza un nome diverso, assicurarsi di fare riferimento a tale nome nella regola di evento definita in questi passaggi.Per i sensori versione 3.x, usare lo [script Sensori 3.x](#page-4-0)Per la versione 4.x Sensori, usare lo [script Sensori 4.x](#page-7-0)Per la versione 5.x Sensori, usare lo [script Sensori 5.xS](#page-11-0)e si dispone di una combinazione di versioni dei sensori, Cisco consiglia di effettuare l'aggiornamento in modo che tutte le versioni abbiano lo stesso livello. Questo perché è possibile eseguire solo uno di questi script alla volta.
- Lo script contiene commenti che spiegano ciascuna parte e l'eventuale input richiesto. In 2. particolare, modificare la variabile  $\frac{1}{2}$ EmailRcpt (nella parte superiore del file) come indirizzo di posta elettronica della persona che deve ricevere gli avvisi.
- 3. Definire una regola di evento in Monitor di sicurezza per chiamare un nuovo script Perl. Dalla pagina principale di Security Monitor, scegliere Admin > Regole di evento e aggiungere un nuovo evento.
- Nella finestra Specificare il filtro eventi aggiungere i filtri che si desidera attivino l'avviso 4.tramite posta elettronica. Nell'esempio riportato viene inviato un messaggio di posta elettronica per ogni avviso con livello di gravità elevato.

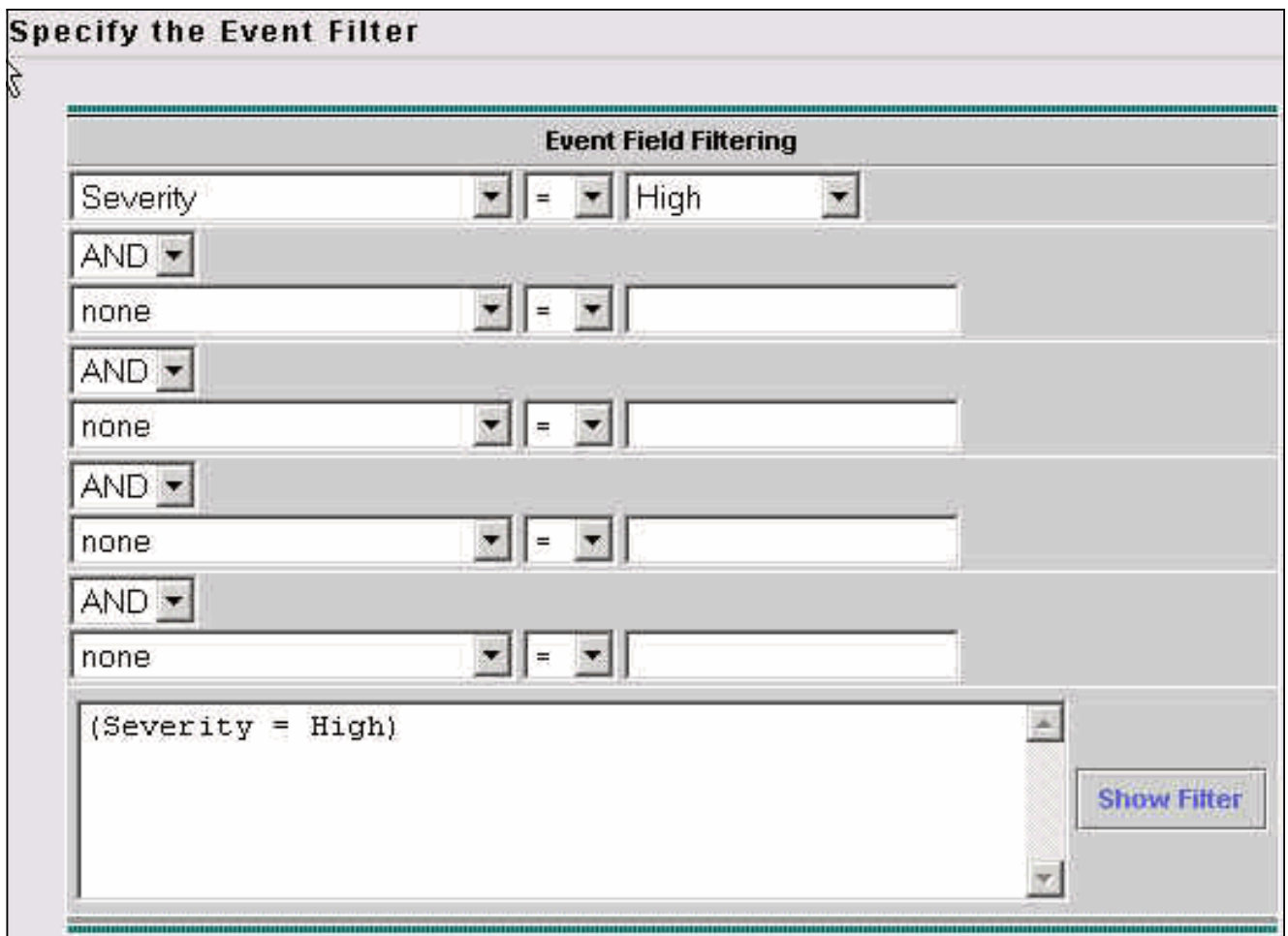

- 5. Nella finestra Scegliere l'azione, selezionare la casella per eseguire uno script e selezionare il nome dello script dall'elenco a discesa.
- 6. Nella sezione Argomenti immettere **"\${Query}"** come illustrato di seguito.**Nota:** deve essere inserito esattamente come indicato qui, comprese le virgolette doppie. Inoltre, fa distinzione tra maiuscole e minuscole.

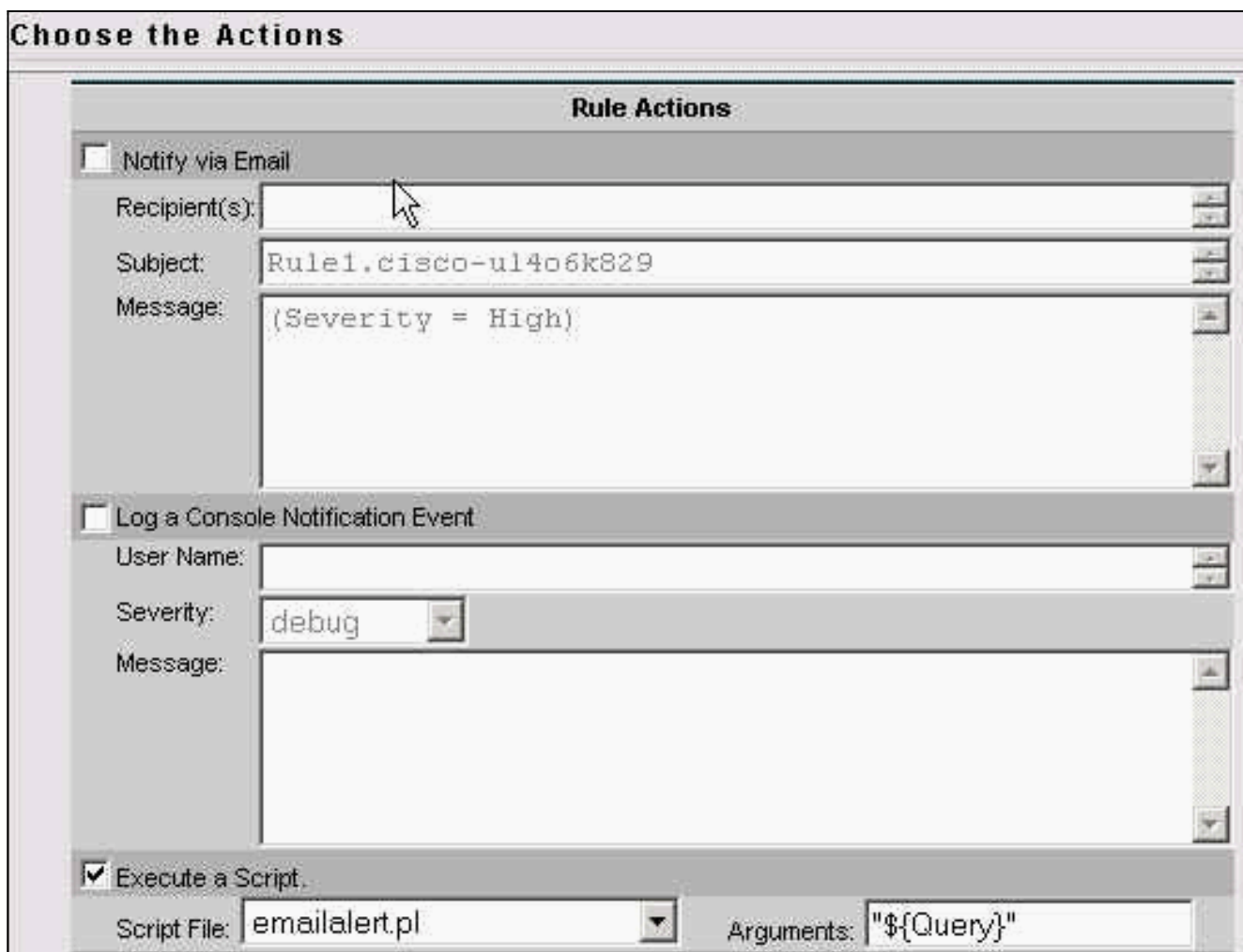

- Quando viene ricevuto un avviso, come definito nei filtri eventi (in questo esempio, un avviso 7. di severità elevata), lo script denominato emailalert.pl viene chiamato con un argomento di \${Query}. Contiene informazioni aggiuntive sull'avviso. Lo script analizza tutti i campi separati e utilizza un programma chiamato "blat" per inviare un messaggio di posta elettronica all'utente finale.
- Blat è un programma di posta elettronica freeware utilizzato sui sistemi Windows per inviare 8. e-mail da file batch o script Perl. È incluso come parte dell'installazione di VMS nella directory \$BASE\CSCOpx\bin. Per verificare le impostazioni del percorso, aprire una finestra del prompt dei comandi sul server VMS e digitare blat. Se viene visualizzato l'errore File non trovato, copiare il file blat.exe nella directory winnt\system32 oppure trovarlo e aprirlo dalla directory in cui si trova. Per installarlo, eseguire:

**blat -install**

Al termine dell'installazione del programma.

# <span id="page-3-0"></span>**Script**

Questi sono gli script a cui si fa riferimento nel [passo 1](#page-1-0) della procedura di configurazione:

- [Script sensore 3.x](#page-4-0)
- [Script sensore 4.x](#page-7-0)
- [Script sensore 5.x](#page-11-0)

#### <span id="page-4-0"></span>Script sensore 3.x

Utilizzare questo script per la versione 3.x Sensori.

```
Sensori 3.x
#!/usr/bin/perl
#*******************************************************
   ****************
#
# FILE NAME : emailalert.pl
#
# DESCRIPTION : This file is a perl script that will be
executed as an
# action when an IDS-MC Event Rule triggers, and will
send an
# email to $EmailRcpt with additional alert parameters
(similar to
# the functionality available with CSPM notifications)
#
# NOTE: this script only works with 3.x sensors,
alarms from 4.0
# sensors are stored differently and cannot be
represented
# in a similar format.
#
# NOTE: check the "system" command in the script for
the correct
# format depending on whether you're using
IDSMC/SecMon
# v1.0 or v1.1, you may need the "-on" command-
line option.
#
# NOTE : This script takes the ${Query} keyword from
the
# triggered rule, extracts the set of alarms
that caused
# the rule to trigger. It then reads the last
alarm of
# this set, parses the individual alarm fields,
and
# calls the legacy script with the same set of
command
# line arguments as CSPM.
#
# The calling sequence of this script must be of the
form:
#
# emailalert.pl "${Query}"
#
# Where:
#
# "${Query}" - this is the query keyword
dynamically
# output by the rule when it triggers.
# It MUST be wrapped in double quotes when
```

```
specifying it in the Arguments
# box on the Rule Actions panel.
#
#
#*******************************************************
****************
##
## The following are the only two variables that need
changing. $TempIDSFile can be any
## filename (doesn't have to exist), just make sure the
directory that you specify
## exists. Make sure to use 2 backslashes for each
directory, the first backslash is
## so the Perl interpretor doesn't error on the
pathname.
##
## $EmailRcpt is the person that is going to receive the
email notifications. Also
## make sure you escape the @ symbol by putting a
backslash in front of it, otherwise
## you'll get a Perl syntax error.
##
$TempIDSFile = "c:\\temp\\idsalert.txt";
$EmailRcpt = "nobody\@cisco.com";
##
## pull out command line arg
##
$whereClause = $ARGV[0];
##
## extract all the alarms matching search expression
##
$tmpFile = "alarms.out";
## The following line will extract alarms from 1.0
IDSMC/SecMon database, if
## using 1.1 comment out the line below and un-comment
the other system line
## below it.
## V1.0 IDSMC/SecMon version
system("IdsAlarms -s\"$whereClause\" -f\"$tmpFile\"");
## V1.1 IDSMC/SecMon version.
## system("IdsAlarms -on -s\"$whereClause\" -
f\"$tmpFile\"");
##
# open matching alarm output
if (!open(ALARM_FILE, $tmpFile)) {
   print "Could not open ", $tmpFile, "\n";
    exit -1;
}
# read to last line
while (<ALARM_FILE>) {
   $line = $_i}
```

```
# clean up
close(ALARM_FILE);
unlink($tmpFile);
##
## split last line into fields
##
@fields = split//,/ % line);$eventType = @fields[0];
$recordId = @fields[1];
$gmtTimestamp = 0; # need gmt time_t
$localTimestamp = 0: # need local time_t
$localDate = @fields[4];
$localTime = @fields[5];
$appId = @fields[6];
$hostId = @fields[7];
$orgId = @fields[8];
$srcDirection = @fields[9];
$destDirection = @fields[10];
$severity = @fields[11];
$sigId = @fields[12];
$subSigId = @fields[13];
$protocol = "TCP/IP";
$srcAddr = @fields[15];
$destAddr = @fields[16];
$srcPort = @fields[17];
$destPort = @fields[18];
$routerAddr = @fields[19];
$contextString = @fields[20];
## Open temp file to write alert data into,
open(OUT,">$TempIDSFile") || warn "Unable to open output
file!\n";
## Now write your email notification message. You're
writing the following into
## the temporary file for the moment, but this will then
be emailed. Use the format:
##
## print (OUT "Your text with any variable name from the
list above \n");
##
## Again, make sure you escape special characters with a
backslash (note the : in between $sigId
## and $subSigId has a backslash in front of it)
print(OUT "\\n");
print(OUT "Received severity $severity alert at
$localDate $localTime\n");
print(OUT "Signature ID $sigId\:$subSigId from $srcAddr
to $destAddr\n");
print(OUT "$contextString");
close(OUT);
## then call "blat" to send contents of that file in the
body of an email message.
## Blat is a freeware email program for WinNT/95, it
comes with VMS in the
## $BASE\CSCOpx\bin directory, make sure you install it
```

```
first by running:
##
## blat -install <SMTP server address> <source email
address>
##
## For more help on blat, just type "blat" at the
command prompt on your VMS system (make
## sure it's in your path (feel free to move the
executable to c:\winnt\system32 BEFORE
## you run the install, that'll make sure your system
can always find it).
system ("blat \"$TempIDSFile\" -t \"$EmailRcpt\" -s
\"Received IDS alert\"");
```
#### <span id="page-7-0"></span>Script sensore 4.x

Utilizzare questo script per la versione 4.x Sensori.

Sensori 4.x #!/usr/bin/perluse Time::Local;#\*\*\*\*\*\*\*\*\*\*\*\*\*\*\*\*\*\*\*\*\*\*\*\*\*\*\*\*\*\*\*\*\*\*\*\*\*\*\*\*\*\*\* \*\*\*\*\*\*\*\*\*\*\*\*\*\*\*\*\*\*\*\*\*\*\*\*\*\*\*\* # # FILE NAME : emailalert.pl # # DESCRIPTION : This file is a perl script that will be executed as an # action when an IDS-MC Event Rule triggers, and will send an # email to \$EmailRcpt with additional alert parameters (similar to # the functionality available with CSPM notifications) # # NOTE: this script only works with 4.x sensors. It will # not work with 3.x sensors. # # NOTES : This script takes the \${Query} keyword from the # triggered rule, extracts the set of alarms that caused # the rule to trigger. It then reads the last alarm of # this set, parses the individual alarm fields, and # calls the legacy script with the same set of command # line arguments as CSPM. # # The calling sequence of this script must be of the form: # # emailalert.pl "\${Query}" # # Where: # # "\${Query}" - this is the query keyword dynamically # output by the rule when it triggers. # It MUST be wrapped in double quotes # when specifying it in the Arguments # box on the Rule Actions panel. # # #\*\*\*\*\*\*\*\*\*\*\*\*\*\*\*\*\*\*\*\*\*\*\*\*\*\*\*\*\*\*\*\*\*\*\*\*\*\*\*\*\*\*\*\*\*\*\*\*\*\*\*\*\*\*\*

```
****************
##
## The following are the only two variables that need
changing. $TempIDSFile can be any
## filename (doesn't have to exist), just make sure the
directory that you specify
## exists. Make sure to use 2 backslashes for each
directory, the first backslash is
## so the Perl interpretor doesn't error on the
pathname.
##
## $EmailRcpt is the person that is going to receive the
email notifications. Also
## make sure you escape the @ symbol by putting a
backslash in front of it, otherwise
## you'll get a Perl syntax error.
##
$TempIDSFile = "c:\\temp\\idsalert.txt";
$EmailRcpt = "yourname\@yourcompany.com";
# subroutine to add leading 0's to any date variable
that's less than 10.
sub add_zero {
my ($var) = @_{i};
if ($var < 10) {
$var = "0" .$var
}
return $var;
}
# subroutine to find one or more IP addresses within an
XML tag (we can have multiple
# victims and/or attackers in one alert now).
sub find_addresses {
my ($var) = @_{i};
my @addresses = ();
if (m/$var/) {
$raw = $&;;while (\frac{\text{raw} = - m}{\d{1,3}\}.){3}\d{1,3}/) {
push @addresses,$&;
$raw = $':}
$var = join(', ',@addresses);
return $var;
}
}
# pull out command line arg
$whereClause = $ARGV[0];# extract all the alarms matching search expression
$tmpFile = "alarms.out";
# Extract the XML alert/event out of the database.
system("IdsAlarms -s\"$whereClause\" -f\"$tmpFile\"");
# open matching alarm output
if (!open(ALARM_FILE, $tmpFile)) {
print "Could not open $tmpFile\n";
```

```
exit -1;}
# read to last line
while (<ALARM_FILE>) {
chomp $_;
push @logfile,$_;
}
# clean up
close(ALARM_FILE);
unlink($tmpFile);
# Open temp file to write alert data into,
open(OUT,">$TempIDSFile");
# split XML output into fields
$oneline = join('',@logfile);
$oneline = ~ s/\&\&/events\&>/g;\verb|soneline =& s/\langle\langle\verb|/evAlett|\rangle/\langle\langle\verb|/evAlett|\rangle, \verb|/g;@items = split (/,/, $oneline);# If you want to see the actual database query result in
the email, un-comment out the
# line below (useful for troubleshooting):
# print(OUT "$oneline\n");
# Loop until there's no more alerts
foreach (@items) {
if (m/\lambda)chostId\lambda(.*)\lambda/hostId\lambda) {
$hostid = $1;}
if (m/severity="(.*?)"/) {
$sev = $1;}
if (m/Zone)=".*"\>(.*)\<\/time\>/) {
$t = $1;if (\text{St} = \sim m / (.*) (\d{9}) / ) {
($sec,$min,$hour,$mday,$mon,$year,$wday,$yday,$isdst) =
localtime($1);
# Year is reported from 1900 onwards (eg. 2003 is 103).
$year = $year + 1900;# Months start at 0 (January = 0, February = 1, etc), so
add 1.
$mon = $mon + 1;$mon = add_zero ($mon);
$mday = add_zero ($mday);
$hour = add_zero ($hour);
$min = add_zero ($min);
$sec = add_zero ($sec);
}
}
```

```
if (m/sigName="(.*?)"/) {
$SigName = $1;
}
if (m/sigId="(.*?)"/) {
$SigID = $1;}
if (m/subSigId="(.*?)"/) {
$SubSig = $1;}
$attackerstring = "\<attacker.*\<\/attacker";
if ($attackerstring = find_addresses ($attackerstring))
{
}
$victimstring = "\<victim.*\<\/victim";
if ($victimstring = find_addresses ($victimstring)) {
}
if (m/\langle \alpha \rangle) \cdot (0.*) \cdot \langle \alpha \rangle$AlertDetails = $1;
}
@actions = ()if (m/\text{cactions}\>(.*)\<\text{actions}\>/{})$rawaction = $1;while ($rawaction =~ m/\langle(\wedge w^*?)\rangle>(. *?)\langle/) {
$rawaction = $';if ($2 eq "true") {
push @actions,$1;
}
}
if (@actions) {
$actiontaken = join(', ',@actions);
}
}
else {
$actiontaken = "None";
}
## Now write your email notification message. You're
writing the following into
## the temporary file for the moment, but this will then
be emailed.
##
## Again, make sure you escape special characters with a
backslash (note the : between
## the SigID and the SubSig).
##
## Put your VMS servers IP address in the NSDB: line
below to get a direct link
## to the signature details within the email.
print(OUT "\n$hostid reported a $sev severity alert at
$hour:$min:$sec on $mon/$mday/$year\n");
print(OUT "Signature: $SigName \($SigID\:$SubSig\)\n");
print(OUT "Attacker: $attackerstring ---> Victim:
$victimstring\n");
print(OUT "Alert details: $AlertDetails \n");
print(OUT "Actions taken: $actiontaken \n");
print(OUT "NSDB: https\://<your VMS server IP
address>/vms/nsdb/html/expsig_$SigID.html\n\n");
```

```
print(OUT "---------------------------------------------
  -------\n");
}
close(OUT);
## Now call "blat" to send contents of the file in the
body of an email message.
## Blat is a freeware email program for WinNT/95, it
comes with VMS in the
## $BASE\CSCOpx\bin directory, make sure you install it
first by running:
##
## blat -install <SMTP server address> <source email
address>
##
## For more help on blat, just type "blat" at the
command prompt on your VMS system (make
## sure it's in your path (feel free to move the
executable to c:\winnt\system32 BEFORE
## you run the install, that'll make sure your system
can always find it).
system ("blat \"$TempIDSFile\" -t \"$EmailRcpt\" -s
\"Received IDS alert\"");
```
### <span id="page-11-0"></span>Script sensore 5.x

Utilizzare questo script per la versione 5.x Sensori.

```
Sensori 5.x
#!/usr/bin/perl
use Time::Local;
#*******************************************************
****************
#
# FILE NAME : emailalertv5.pl
#
# DESCRIPTION : This file is a perl script that will be
executed as an
# action when an IDS-MC Event Rule
triggers, and will send an
# email to $EmailRcpt with additional
alert parameters (similar to
# the functionality available with CSPM
notifications)
#
# NOTE: this script only works with 5.x
sensors.
#
# NOTES : This script takes the ${Query} keyword
from the
# triggered rule, extracts the set of
alarms that caused
               the rule to trigger. It then reads the
last alarm of
# this set, parses the individual alarm
fields, and
```

```
calls the legacy script with the same
set of command
# line arguments as CSPM.
#
# The calling sequence of this script
must be of the form:
#
# emailalert.pl "${Query}"
#
# Where:
#
# "${Query}" - this is the query
keyword dynamically
# output by the rule
when it triggers.
# It MUST be wrapped in
double quotes
# when specifying it in
the Arguments
# box on the Rule
Actions panel.
#
#
#*******************************************************
****************
##
## The following are the only two variables that need
changing. $TempIDSFile can be any
## filename (doesn't have to exist), just make sure the
directory that you specify
## exists. Make sure to use 2 backslashes for each
directory, the first backslash is
## so the Perl interpretor doesn't error on the
pathname.
##
## $EmailRcpt is the person that is going to receive the
email notifications. Also
## make sure you escape the @ symbol by putting a
backslash in front of it, otherwise
## you'll get a Perl syntax error.
##
$TempIDSFile = "c:\\temp\\idsalert.txt";
$EmailRcpt = "gfullage\@cisco.com";
# subroutine to add leading 0's to any date variable
that's less than 10.
sub add_zero {
 my ($var) = @_i if ($var < 10) {
      $var = "0" .$var
  }
  return $var;
}
# subroutine to find one or more IP addresses within an
XML tag (we can have multiple
# victims and/or attackers in one alert now).
sub find_addresses {
 my ($var) = @;
  my @addresses = ();
  if (m/$var/) {
     $raw = $%while (\frac{\nu}{\alpha} = \frac{\dagger}{\alpha} \cdot \frac{3}{\cdot} \cdot \frac{3}{\alpha})
```

```
 push @addresses,$&;
            $raw = $'; }
        $var = join(', ',@addresses);
       return $var;
   }
}
# pull out command line arg
$whereClause = $ARGV[0];
# extract all the alarms matching search expression
$tmpFile = "alarms.out";
# Extract the XML alert/event out of the database.
system("IdsAlarms -os -s\"$whereClause\" -
f\"$tmpFile\"");
# open matching alarm output
if (!open(ALARM_FILE, $tmpFile)) {
   print "Could not open $tmpFile\n";
   exit -1;
}
# read to last line
while (<ALARM_FILE>) {
    chomp $_;
    push @logfile,$_;
}
# clean up
close(ALARM_FILE);
unlink($tmpFile);
# Open temp file to write alert data into,
open(OUT,">$TempIDSFile");
# split XML output into fields
$oneline = join('',@logfile);
$oneline = ~ s/\&\&\sd\:events\*/g;$oneline =~
s/\<\/sd\:evIdsAlert\>/\<\/sd\:evIdsAlert\>,/g;
@items = split (/,/ %oneline);# If you want to see the actual database query result in
the email, un-comment out the
# line below (useful for troubleshooting):
# print(OUT "$oneline\n");
# Loop until there's no more alerts
foreach (@items) {
  unless (\xi_{-} = \sqrt{\langle \langle \rangle / env \rangle : Body \rangle}) {
    \label{eq:3} \begin{array}{ll} \texttt{if} & (\texttt{m}/\langle \texttt{sd}\rangle:\texttt{hostId}\rangle\!\!> (\texttt{.*)}\langle\langle\texttt{sd}\rangle:\texttt{hostId}\rangle\!\!> / ) \end{array}$hostid = $1;
```

```
 }
     if (m/severity="(.*?)"/) {
      $sev = $1; }
    if (m/Zone)=".*"\>(.*)\<\/sd\:time\>/) {
       $t = $1;if (\text{St} = \sim m/(.*) (\d{9}))/($sec,$min,$hour,$mday,$mon,$year,$wday,$yday,$isdst) =
localtime($1);
          # Year is reported from 1900 onwards (eg. 2003
is 103).
          $year = $year + 1900;
          # Months start at 0 (January = 0, February = 1,
etc), so add 1.
         $mon = $mon + 1; $mon = add_zero ($mon);
   $mday = add_zero ($mday);
   $hour = add_zero ($hour);
   $min = add_zero ($min);
   $sec = add_zero ($sec);
       }
     }
     if (m/description="(.*?)"/) {
       $SigName = $1; }
    if (m/\ \ id = "(. * ?) "/) {
       $SigID = $1; }
    \label{eq:3} \begin{array}{ll} \texttt{if} \ (\texttt{m}/\texttt{ccid}):\texttt{subsigId}\>(\ .\ *)\<\verb|/cid}:\texttt{subsigId}\>/\ ) \ \{ \end{array}$SubSig = $1; }
     if
(m/\<cid\:riskRatingValue\>(.*)\<\/cid\:riskRatingValue\
>/) {
       $RR = $1; }
    if (m/\lbrace cid \rbrace:interface\lbrace >(.*)\lbrace < \lbrace cid \rbrace:interface\lbrace > / \rbrace)$Intf = $1; }
     $attackerstring =
"\<sd\:attacker.*\<\/sd\:attacker";
     if ($attackerstring = find_addresses
($attackerstring)) {
     }
    $victimstring = "\sd\:\target.*\&\;/sd\:\target";
     if ($victimstring = find_addresses ($victimstring))
{
     }
     if
(m/\<cid\:alertDetails\>(.*)\<\/cid\:alertDetails\>/) {
```

```
 $AlertDetails = $1;
     }
     @actions = ();
    if (m/\sphericalangle:actions\>(.*)\sphericalangle:sd\;:=\;ons\>/ ) {
       $rawaction = $1;
      while ($rawaction =~ m/\langle\wedge w^*:({w^*?})\rangle(-.^*?)(<') {
         $rawaction = $'; if ($2 eq "true") {
             push @actions,$1;
          }
       }
      if (@actions) {
         $actiontaken = join(', ',@actions);
       }
     }
     else {
        $actiontaken = "None";
       }
## Now write your email notification message. You're
writing the following into
## the temporary file for the moment, but this will then
be emailed.
##
## Again, make sure you escape special characters with a
backslash (note the : between
## the SigID and the SubSig).
##
## Put your VMS servers IP address in the NSDB: line
below to get a direct link
## to the signature details within the email.
    print(OUT "\n$hostid reported a $sev severity alert
at $hour:$min:$sec on $mon/$mday/$year\n");
    print(OUT "Signature: $SigName
\($SigID\:$SubSig\)\n");
     print(OUT "Attacker: $attackerstring ---> Victim:
$victimstring\n");
    print(OUT "Alert details: $AlertDetails \n");
    print(OUT "Risk Rating: $RR, Interface: $Intf \n");
    print(OUT "Actions taken: $actiontaken \n");
    print(OUT "NSDB: https\://sec-
srv/vms/nsdb/html/expsig_$SigID.html\n\n");
    print(OUT "-----------------------------------------
 ------\n\ n");
   }
}
close(OUT);
## Now call "blat" to send contents of the file in the
body of an email message.
## Blat is a freeware email program for WinNT/95, it
comes with VMS in the
## $BASE\CSCOpx\bin directory, make sure you install it
first by running:
##
## blat -install <SMTP server address> <source email
address>
##
## For more help on blat, just type "blat" at the
```

```
command prompt on your VMS system (make
## sure it's in your path (feel free to move the
executable to c:\winnt\system32 BEFORE
## you run the install, that'll make sure your system
can always find it).
system ("blat \"$TempIDSFile\" -t \"$EmailRcpt\" -s
\"Received IDS alert\"");
```
# <span id="page-16-0"></span>**Verifica**

Attualmente non è disponibile una procedura di verifica per questa configurazione.

# <span id="page-16-1"></span>Risoluzione dei problemi

Seguire queste istruzioni per risolvere i problemi relativi alla configurazione.

1. Per verificare che il comando blat funzioni correttamente, eseguire questo comando dal prompt dei comandi:

**blat**

<nomefile> è il percorso completo di qualsiasi file di testo presente nel sistema VMS. Se l'utente a cui è indirizzato lo script di posta elettronica riceve questo file nel corpo di un messaggio di posta elettronica, allora si sa che blat funziona.

2. Se non viene ricevuta alcuna e-mail dopo l'attivazione di un avviso, provare a eseguire lo script Perl da una finestra del prompt dei comandi.In questo modo vengono evidenziati tutti i problemi relativi ai perl o ai tipi di tracciato. A tale scopo, aprire un prompt dei comandi e immettere:

>**cd Program Files/CSCOpx/MDC/etc/ids/scripts** >**emailalert.pl \${Query}**

Èpossibile che venga visualizzato un errore di Sybase, simile a questo esempio. Ciò è dovuto al fatto che il parametro  $\frac{2}{2}$  passato non contiene effettivamente informazioni, a differenza di quando viene passato da Monitor di protezione.

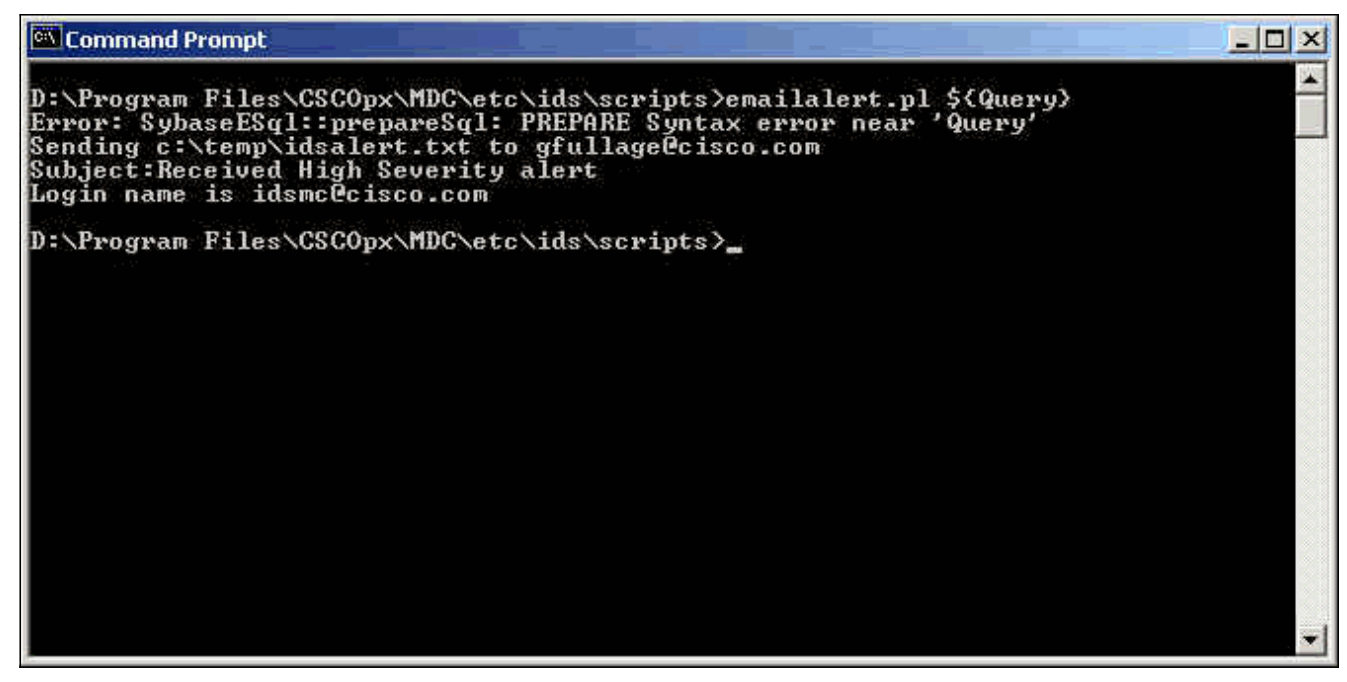

Oltre a visualizzare questo errore, lo script viene eseguito correttamente e invia un messaggio di posta elettronica. Tutti i parametri di avviso all'interno del corpo del messaggio di posta elettronica sono vuoti. Se si ricevono errori Perl o di percorso, è necessario correggerli prima di inviare un messaggio di posta elettronica.

# <span id="page-17-0"></span>Informazioni correlate

- [Pagina di supporto per Cisco Secure Intrusion Prevention](//www.cisco.com/en/US/products/sw/secursw/ps2113/tsd_products_support_series_home.html?referring_site=bodynav)
- [Documentazione e supporto tecnico Cisco Systems](//www.cisco.com/cisco/web/support/index.html?referring_site=bodynav)